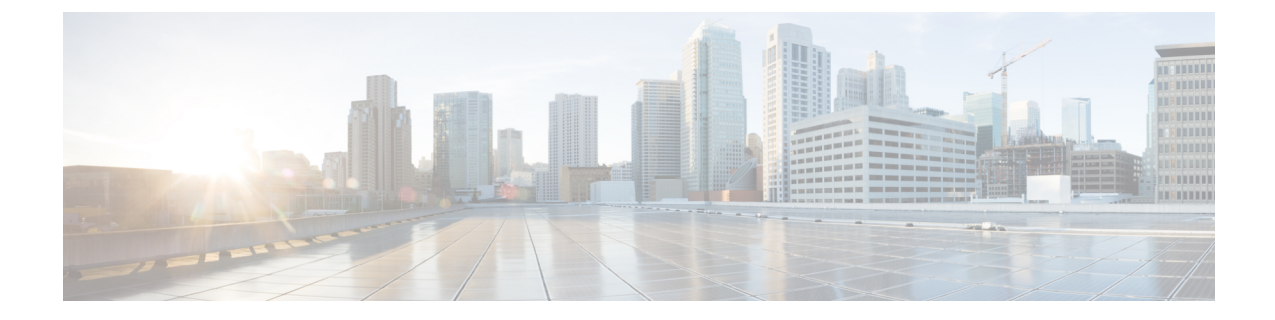

## 付録:**vManage How-To** マニュアル

• カスタム vManage アプリケーション サーバー ロゴをロードする方法 (1 ページ)

## カスタム**vManage**アプリケーションサーバーロゴをロー ドする方法

Cisco vManage Web アプリケーションサーバーのロゴを変更し、新しいカスタムロゴをロード するには、**request nms application-server update-logo** コマンドを使用します。

ロゴ画像は、すべての Cisco vManage Web アプリケーションサーバー画面の左上隅にありま す。広いブラウザ画面に表示される大きいバージョンと、画面サイズが狭いときに表示される 小さいバージョンの2つのファイルを読み込むことができます。どちらのファイルもローカル デバイス上の PNG ファイルで、サイズが 1 MB 以下である必要があります。最適な解像度を 得るには、大きいロゴの画像を 180 x 33 ピクセル、小さいロゴの画像を 30 x 33 ピクセルにす ることをお勧めします。

I

カスタム **vManage** アプリケーション サーバー ロゴをロードする方法

 $\overline{\phantom{a}}$ 

翻訳について

このドキュメントは、米国シスコ発行ドキュメントの参考和訳です。リンク情報につきましては 、日本語版掲載時点で、英語版にアップデートがあり、リンク先のページが移動/変更されている 場合がありますことをご了承ください。あくまでも参考和訳となりますので、正式な内容につい ては米国サイトのドキュメントを参照ください。